【資 料】

# GLM(General Linear Model)によるパラメトリック的統計解析の 統一的理解(2)

# ― 2 要因までの反復測定分散分析について ―

髙梨一彦

# **Parametorical understanding through GLM (2)**

**- Single factor repeated measures designs -**

Kazuhiko TAKANASHI

## 要旨

 パラメトリックな多変量の統計解析において用いられている(重)回帰分析や分散分析法等は、基本的 な解析方法であると同時にコンピュータの利用が必須である。これらの方法は、従来、それぞれ別個の手 法と考えられて教育上もそのように扱われてきている。しかしながら近年は理論的な枠組みも統一的かつ 一般的になってきて、これらの方法をより一般性の高いものから考察しようという動きがある。それが GLM(General Linear Model;一般線形モデル)である。本研究では、GLMの理論的な枠組みから反復測 定分散分析(Repeated measurement ANOVA)をまとめ、統計パッケージソフトによる分析手順の違い を示した。

キーワード: 反復測定分散分析 (Repeated measurement ANOVA)、一般線形モデル (General Linear Model)、SPSS、R言語(R language)

 心理学系の一般的な統計の分析方法について、パラメトリックな場合、二つの平均値の比較はt検定、 多数の平均値の比較は分散分析(実験計画法を含む)、要因同士に相関がある場合には共分散分析、ま た重回帰分析などが使われてきている。この分野において現状ではいわゆる一般線形モデル(General Linear Model; GLM)あるいは線形混交モデルなどが使われている。1)2)3)4)この流れは、例えばSPSSにお けるコマンドの種類がANOVA手続きから、GLM手続きに変わっていくという歴史的な流れにも現れてお り、それがどのように変遷していったのか、そのことで具体的に何が変わっていったのかについて、明ら かにしたいとの思いを持ってきた。

 筆者は心理統計法関連の科目を教授する際に統計パッケージソフト(SPSSあるいはR言語)を利用す ることがほとんどであるが、その際に統計分析のひな形を作成して結果を確認しながら教育を行ってい る。少なくとも1990年代まで自分が学部時代に統計的分析方法に関して習ってきたことは、前述したよ うな分散分析・共分散分析や(重)回帰分析などといった手法は、統計関連の書籍には別の章立てでまと

まって記載されており、そのことはすなわち、それぞれ別個の手法として扱われてきていた。5)6)7)8)9)10) これらの手法が理論的には同じものであること、そしてそのことによって手法としてはGLMのバリエー ションに過ぎないということが認められてきたため、SPSS(-X、/PC+)などでの分析手続きの変化へとつ ながってきている。

# (1) 一般線形モデル (GLM; General Linear Model) について

モデルを出来るだけ簡単に表記すれば以下のようになる (Rutherford, 2001)。 $^{2}$ 

**data= model + error**

すなわち、一般的な数式では以下のように表される。

 $Y = XB + E$ 

 Yは予測したい変数、Xは独立変数、Bは重み行列、Eは誤差である。この誤差の存在がGLMの特徴となる。 分散分析は、前論文に示したようにANOVAはGLMの一つの亜型であると考えてよい。10)

### (2) 分散分析 (ANOVA; Analysis of Variance) のモデルについて

例えば、固定モデル1要因の分散分析は、以下のような数式で表される。2)

 $E(Y_{ii}) = \mu + \alpha_i$ 

ここでμは母平均、αは要因の効果である。

そして被験者内1要因の反復測定分散分析 (Repeated measurement ANOVA) については、次のよう に表される。

 $E(Y_i) = \mu + \pi_i + \alpha_i$ 

ここで上記に加え、πは被験者の効果である。

さらに、固定モデル 2 要因の分散分析は、以下のような数式で表される。11)

 $E(Y_{ik}) = \mu + \alpha_i + \beta_k + (\alpha \beta)_{ik}$ 

 Eは期待値、μは母平均、α,βはそれぞれ要因の効果、Yは従属変数である。またαβは交互作用である。 二つの要因(αとβをもたらす)によって母平均の期待値がどのように変化をもたらされるかに関して、 それらの要因の持つ分散を偶然による分散(誤差項:要因以外のもの)との比較によって意味があるかど うかを確かめるものである。ここでは、誤差項という名称は使われているが、あくまで扱われる分散は、 母平均とA要因の効果(α)、B要因の効果(β)、それにA要因とB要因の交互作用(αβ)のみである。 分析に際して上記の 3 つ以外の残り部分を誤差項として扱って、自由度で割って平均平方和を求め、それ 以外の要因との比較を行うのが分散分析モデルである。

一方、2要因(被験者内1·被験者間1)反復測定分散分析のモデルは、以下の数式で表される。<sup>2)</sup>

**E**(Y<sub>ik</sub>) =  $\mu$  +  $\pi$ <sub>i</sub> +  $\alpha$ <sub>i</sub> +  $\beta$ <sub>k</sub> +  $(\pi \alpha)$ <sub>ii</sub> +  $(\pi \beta)$ <sub>ik</sub> +  $(\alpha \beta)$ <sub>ik</sub>

Eは期待値、μおよびπは上記と同様、αはA要因の実験条の効果、βはB要因の実験条件の効果、(πα)

 $t$ および $(\pi \beta)$ については異なる被験者の条件にわたる測定値すべてに作用する一貫する効果、 $(\alpha \beta)$ は交互作用である。

# (3) 一般線形モデルにおける被験者内1要因の反復測定分散分析 (Repeated measurement ANOVA) に ついて

一方、一般線形モデルで1要因反復測定分散分析を表現すると次のように表される。2)

**Y**<sub>ij</sub> =  $\mu$  +  $\pi$ <sub>i</sub> +  $\alpha$ <sub>i</sub> +  $(\pi \alpha)$ <sub>ij</sub> +  $\varepsilon$ <sub>ij</sub>

 Yは予測したい変数、μは母数で実験による要因の効果に左右されない値、πは被験者に関するランダ ムな要因の効果、αは実験条件、(πα)については実験条件と被験者の交互作用効果、εは誤差である。  $\hbar$ お( $\pi$ a)は誤差に含めることが多く、次のようにも単純化される。

 $Y_{ii} = \mu + \pi_i + \alpha_i + \varepsilon_{ii}$ 

そして同様に一般線形モデルによって2要因(被験者内1・被験者間1)反復測定分散分析のモデルは 次のように表される。<sup>2)</sup>

**Y**<sub>iik</sub>  $= \mu + \pi_i + \alpha_i + \beta_k + (\pi \alpha)_{ii} + (\pi \beta)_{ik} + (\alpha \beta)_{ik} + \epsilon_{iik}$ 

 Yは予測したい変数、μおよびπは上記と同様、αはA要因の実験条件の効果、βはB要因の実験条件の 効果、(πα)および(πβ)については異なる被験者の測定値すべてに作用する一貫した効果、(αβ) は交互作用、εは誤差である。

 これらの数式を前節の数式と比較すると明確なようにANOVAモデルとGLMの違いは、期待値を求める ANOVAに対して推測値を求めるGLMという差異はあるが、数式の最後にある誤差εの有無のみであるこ とが分かる。11)

### (4)統計パッケージソフト(SPSSならびにR言語)による分散分析手続きについて

次に以下では1要因反復測定分散分析ならびに2要因(被験者内1·被験者間1)反復測定分散分析が 二つのパッケージソフトでどのように分析手順が行われているのかについて理論的な側面との関連で述べ る。なお、用いるデータについては、佐々木ほか(1997)の分散分析の例である。12)

### 1) SPSSの場合

SPSSでは、以前のバージョンであるSPSS-X (/PC+) 8)9)10)12)13)14)の時代では、コマンドレベルでの分散 分析の場合、ONEWAY、ANOVA(ただしSPSS-X、/PC+の時代まで)、GLM(SPSS-X、/PC+からSPSSに変わっ てから)、UNIANOVA(Univariate Analysis of Variance)、MANOVA(Multivariate Analysis of Variance) というコマンドを用いて分析が行われている。

### **a)1要因反復測定分散分析**

4 教科(国語~英語)それぞれを 5 名の児童が試験を受けたという仮定である。児童が 4 教科にわたり 反復測定されている(表1)。従属変数はテスト得点である。12)

|    |    | 教科    |      |      |      |  |
|----|----|-------|------|------|------|--|
|    |    | 国語    | 社会   | 数学   | 英語   |  |
| 児童 | 1  | 45    | 56   | 83   | 100  |  |
|    | 2  | 57    | 68   | 78   | 90   |  |
|    | 3  | 32    | 82   | 62   | 95   |  |
|    | 4  | 48    | 74   | 87   | 88   |  |
|    | 5  | 62    | 62   | 74   | 92   |  |
|    | 平均 | 48.8  | 68.4 | 76.8 | 93.0 |  |
|    | SD | 10.38 | 9.07 | 8.61 | 4.20 |  |
|    |    |       |      |      |      |  |

表1 教科と成績のデータ

# i) SPSS-X(/PC+<sup>8)</sup>)までの手順と結果

コマンド部分は次のようになる (データの読み込み部分は省く)。

コマンド部分は次のようになる(データの読み込み部分は省く)。

MANOVA T1 T0 T4 /WSFACTORS=KYOKA (4) /WSDESIGN=KYOKA /ANALYSIS (REPEATED)  $/$ DESIGN.  $FINISH.$ 

<u> Tanzania</u>

-----

-----

 $\sim$   $\sim$ 

15 FINISH.

 $\overline{\phantom{a}}$ 

-----

ー<br>キー・マック (NT)によって、一部の空白行を内的しているしょう ぼようし 結果は以下の通り(以下はすべて、一部の空白行を省略しているところがある)。 **情ポはめ「シック(以下は)、、、一部の空白行を台唱しているところがある**)

Tests of Between-Subjects.  $T_{\rm eff}$  of  $T_{\rm eff}$  using UNIQUE sums of squares of squares  $T_{\rm eff}$  using UNIQUE sums of squares of squares of squares of squares of squares of squares of squares of squares of squares of squares of squares of squares o Tests of Between-Subjects Effects.

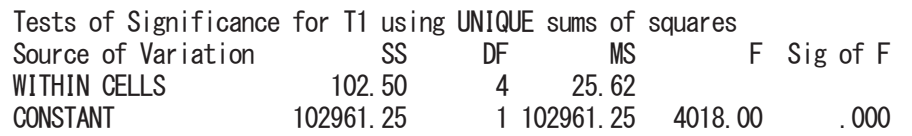

.<br>e  $\sim$  .534300  $\sim$ Tests involving 'KYOKA' Within-Subject Effect.

Mauchly sphericity test,  $W =$  .53430  $\frac{3}{2}$  Chi-square approx. =  $\frac{1}{2}$  1.70626 with 5 D. F.  $Significance =$  .888  $G$ reenhouse-Geisser Epsilon  $\mathbb{R}^n$ 7070

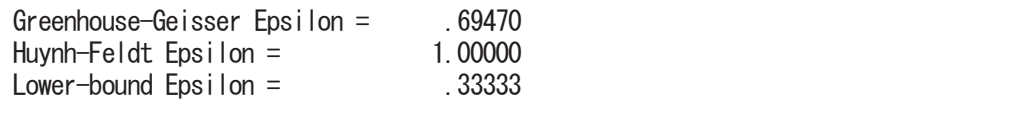

AVERAGED Tests of Significance that follow multivariate tests are equivalent to univariate or split-plot or mixed-model approach to repeated measures. Epsilons may be used to adjust d.f. for the AVERAGED results. 40 - Paul Barnett, amerikansk konstantinsk konstantinsk konstantinsk konstantinsk konstantinsk konstantinsk ko<br>Politiker

### Tests involving 'KYOKA' Within-Subject Effect. <中略>

5 ----- 

Tests involving 'KYOKA' Within-Subject Effect.

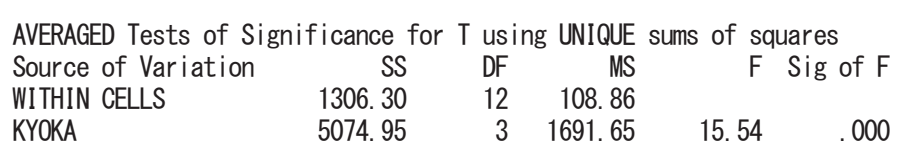

コマンドを見ればわかるがGLM手続きではなく、MANOVA手続きによって分析を行っている(Mauchly 。<br>の球面性検定はp=0.888で非有意)。分析の結果、個人間の要因はCONSTANTのみ(個人間要因はない ので結果としては利用せず)、個人内要因(WITHIN CELLS)が教科となり、その個人内要因(教科)の 平均平方和をWITHIN CELLSの平均平方和で割った比率Fを求めるとその主効果は有意である (F=15.54, df=12,3, p<0.001).<sup>12)</sup> 画 LIXにはp-0.000 C テ 日本バ 『カ ア 型 小 『回 八向 シ 女 図 は OO TO HIT シッパ 『回 八向 女 図 は 6 る  $\zeta$   $\eta$   $\eta$   $\zeta$   $\zeta$   $\zeta$   $\zeta$   $\eta$   $\eta$   $\eta$   $\zeta$   $\zeta$   $\zeta$   $\eta$   $\eta$   $\zeta$   $\zeta$   $\zeta$   $\zeta$   $\zeta$   $\eta$   $\zeta$   $\zeta$   $\zeta$   $\zeta$   $\zeta$   $\zeta$   $\zeta$   $\zeta$   $\zeta$   $\zeta$   $\zeta$   $\zeta$   $\zeta$   $\zeta$   $\zeta$   $\zeta$   $\zeta$   $\begin{bmatrix} \text{G} & \text{G} & \text{G$  $(12,0, p \cdot 0.001)$ <u>アルトカリー COOSされたか、 ハビ CAHL FMILER 下層い COVENATION だいほうだいし</u> (Mauchly の球面性検定はp=0.888 で非有意)。分析の結果、個人間の要因はCONSTANT のみ(個人間 。<br>はましたよりWITHIN CELLS のましましたご紹介した[Laternary]  $(3.8 - 0.88t)$   $^{12}$  $10^{10}$   $10^{10}$ 

ii) SPSSに変わってからの手順と結果 (SPSS 12.0以降の結果)

ここからはGLM手続きを指定するようになっている。<sup>15)</sup>コマンド部分は次のようになる(データの読 み込み部分は省く)。  $\sum_{i=1}^n S_i$  of  $\sum_{i=1}^n S_i$  is the set of  $S$  in  $S$  in  $S$  is  $S$  is  $S$  is  $S$  is  $S$  is  $S$  is  $S$  is  $S$  is  $S$  is  $S$  is  $S$  is  $S$  is  $S$  is  $S$  is  $S$  is  $S$  is  $S$  is  $S$  is  $S$  is  $S$  is  $S$  is  $S$  is  $S$  is  $\mathcal{L}$ ii)SPSS に�わってからの手�と結果(SPSS 12.0 ��の結果)  $\begin{array}{lll} \mathcal{L}_{\mathcal{A}} & \mathcal{L}_{\mathcal{A}} & \mathcal{$ 

GLM 国語 社会 数学 英語 /WSFACTOR=教科 4 Polynomial /METHOD=SSTYPE(3)  $/$ CRITERIA=ALPHA $(0.05)$ /WSDESIGN=教科.

 $\sim$ 

 $\overline{\phantom{0}}$ 

 $-$ 

# $\frac{1}{2}$  Mauchly of  $\frac{1}{2}$  Mauchly of  $\frac{1}{2}$ 表 2 Mauchly の球面性検定<sup>b</sup>

測定変数名:MEASURE\_1

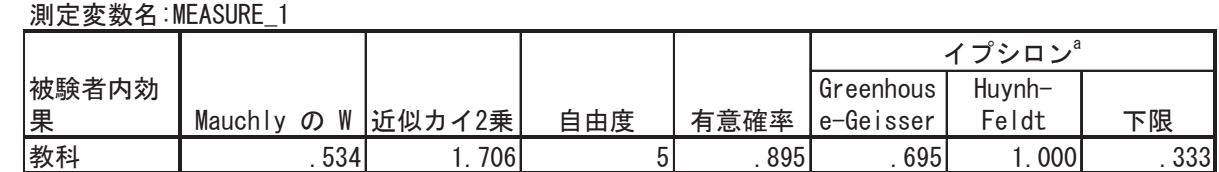

a. 有意性の平均検定の自由度調整に使用できる可能性があります。修正した検定は、被験者内効果 正規直交した変換従属変数の誤差共分散行列が単位行列に比例するという帰無仮説を検定します。 正規直交した変換従属変数の誤差共分散行列が単位行列に比例するという帰無仮説を検定します。 a. 有意性の平均検定の自 a. 有意性の平均検定の自由度調整に使用できる可能性があります。修正した検定は、被験者内効果 の検定テーブルに表示されます。 a. 有意性の平均検定の自由度調整に使用できる可能性があります。修正した検定は、被験者内効果 由度調整に使用できる可能性があります。修正した検定は、被験者内効果 の検定テーブルに表示されます。 の検定テーブルに表示されます。 b. 計画: 切片 被験者計画内: 教科 の検定テーブルに表示されます。 b. 計画:切片 被験者計画内:教科 b. 計画: 切片 被験者計画内: 教科

#### $\frac{1}{2}$ 表3 被験者内効果の検定 表3 被験者内効果の検定

# 測定変数名:MEASURE\_1 測定変数名:MEASURE\_1

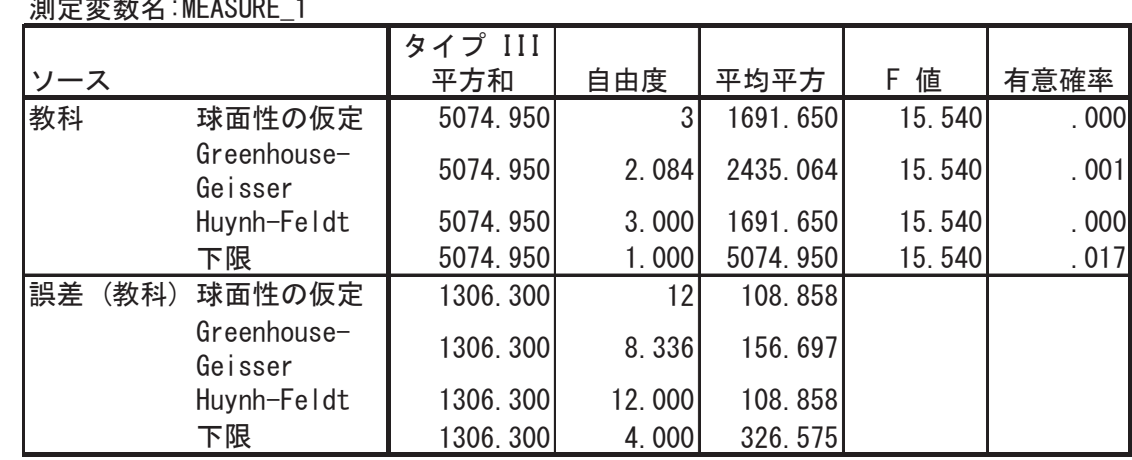

### 表4 被験者間効果の検定

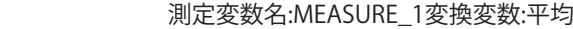

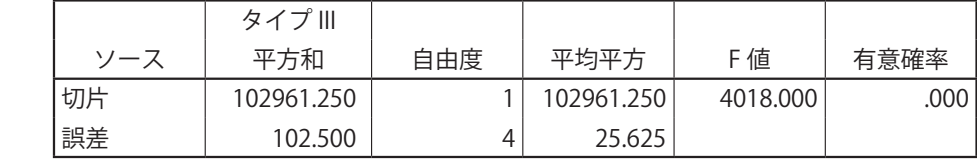

前述の結果の個人内要因がここでは「誤差」という形で示されている。検定のための平均平方が 4 種類 出力されているが、Mauchlyの球面性検定の結果が有意でないため (W=0.534, n.s.;表 2)、表 3 の「球 面性の仮定」の検定結果を採用し、調整は行わない。 $^{16}$ 17)タイプ III の平方和 $^{18}$ 19)を用いた分析の結果、 教科要因が有意であり(F=15.540, df=12,3, p<0.001)、小数点以下の表記の桁数は違ってはいるが、結 果の数値は、前述のものと全く同一である(表3および表4)。

**b) 2 要因(被験者内 1 ・被験者間 1 )反復測定分散分析** の数値は、前述のものと全く同一である(表3 および表4)。

男女別(2) \*教科(4)の2 要因であるが、 4 つの教科は男女の被験者 5 名ずつが繰り返しテストを 受けている反復測定モデルである。 $^{12)}$ 従属変数はテスト得点になる(表5)。このデータに対して2要因(被 験者内1・被験者間1)反復測定分散分析を行う。

|   |                | 教科 |    |    |    |  |  |
|---|----------------|----|----|----|----|--|--|
|   | 被験者            | 国語 | 社会 | 数学 | 英語 |  |  |
| 男 | 1              | 66 | 52 | 75 | 88 |  |  |
|   | $\overline{2}$ | 55 | 70 | 85 | 70 |  |  |
|   | 3              | 80 | 48 | 62 | 58 |  |  |
|   | 4              | 75 | 57 | 87 | 80 |  |  |
|   | 5              | 79 | 63 | 70 | 76 |  |  |
| 女 | 1              | 74 | 83 | 56 | 55 |  |  |
|   | $\overline{2}$ | 80 | 78 | 68 | 57 |  |  |
|   | 3              | 96 | 62 | 54 | 40 |  |  |
|   | 4              | 88 | 87 | 74 | 50 |  |  |
|   | 5              | 77 | 74 | 62 | 60 |  |  |
|   |                |    |    |    |    |  |  |

表5 1人4つの教科でテストを繰り返し受けた結果

i) SPSS-X (/PC+<sup>8)</sup>による分析) までの手順と結果

コマンドは以下の通り。 コマンドは以下の通り。

MANOVA T1 T0 T4 BY GENDER $(1, 2)$ , SUBJ $(1, 5)$  /WSFACTORS=KYOKA(4) /WSDESIGN=KYOKA /ANALYSIS(REPEATED) /DESIGN=GENDER.

結果は次の通り。 結果は次の通り。

 $25 - 35$ 

 $\frac{1}{\sqrt{1-\frac{1}{2}}}\left( \frac{1}{\sqrt{1-\frac{1}{2}}}\right) ^{2}$ 

-----

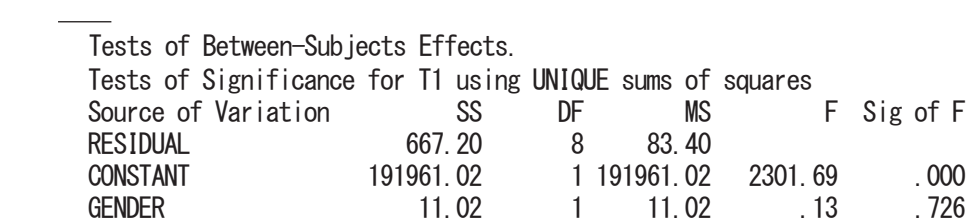

Tests involving 'KYOKA' Within-Subject Effect.

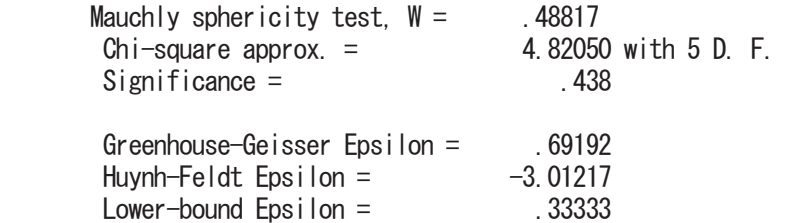

AVERAGED Tests of Significance that follow multivariate tests are equivalent to univariate or split-plot or mixed-model approach to repeated measures. Epsilons may be used to adjust d.f. for the AVERAGED results.

<中略>

 $\frac{1}{\sqrt{1-\frac{1}{2}}}\left( \frac{1}{\sqrt{1-\frac{1}{2}}}\right) ^{2}$ 

 $\frac{1}{\sqrt{1-\frac{1}{2}}}\left( \frac{1}{\sqrt{1-\frac{1}{2}}}\right) ^{2}$ 

 $\frac{1}{\sqrt{1-\frac{1}{2}}}\left( \frac{1}{\sqrt{1-\frac{1}{2}}}\right) ^{2}$ 

 $40 - 40$ 

Tests involving 'KYOKA' Within-Subject Effect.

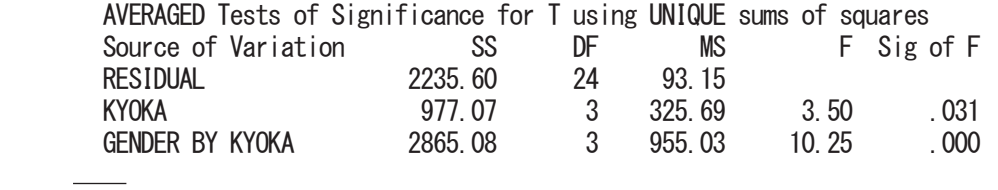

MANOVA 手続きによる分析の結果から、被験者間要因(男女別:GENDER)の主効果は非有意(F=11.02, MANOVA手続きによる分析の結果から、被験者間要因(男女別:GENDER)の主効果は非有意(F=11.02, df=1,9, n.s.)、被験者内要因(教科:KYOKA と教科×男女別:GENDER\*KYOKA)については、ぞれぞ df=1,9, n.s.)、被験者内要因(教科:KYOKAと教科×男女別:GENDER\*KYOKA)については、それぞれ df=1,9, n.s.)、被験者内要因(教科:KYOKA と教科×男女別:GENDER\*KYOKA)については、ぞれぞ 有意であった(F=3.50, df=3,24, p<0.05;F=10.25, df=3,24, p<0.001)。なお、Mauchly の球面性検定は は非有意となっている(W=0.48817, n.s.)。 非有意となっている(W=0.48817, n.s.)。 は非有意となっている(W=0.48817, n.s.)。 MANOVA」 M.C によるカカワの個本から、放款自由安凶(カメカ: GENDER*)*の主対本は非肯意(F=11.<br>-

ii)SPSSに変わってからの手順と結果(SPSS 12.0以降の結果)

ここからは、GLM コマンドを使って求めるようになっている。コマンドは以下の通り。 ここからは、GLMコマンドを使って求めるようになっている。コマンドは以下の通り。 ここからは、GLM コマンドを使って求めるようになっている。コマンドは以下の通り。

GLM 国語 社会 数学 英語 BY 男女別 /WSFACTOR=教科 4 Polynomial /METHOD=SSTYPE(3)  $/$ GRITERIA=ALPHA (. 05) /DESIGN=男女別. 45 /WSDESIGN=教科 /DESIGN=男女別.  $-$ 

GLM 国語 社会 数学 英語 BY 男女別

ほけいしょう 結果は次の通り。

結果は次の通り。

## 表6 Mauchly の球面性検定 $^{\text{b}}$  $\pm$  6 Mauchly  $\epsilon$  Mauchly  $\epsilon$

イプシロン<sup>a</sup>

### 測定変数名:MEASURE\_1 被験者内

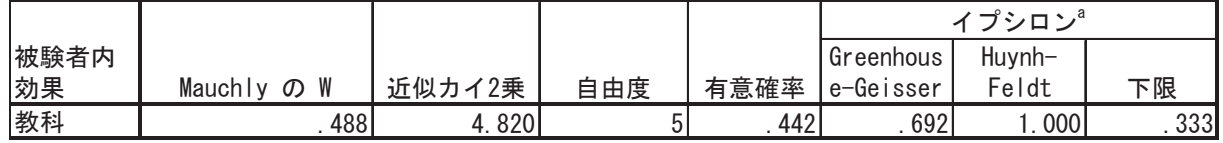

正規直交した変換従属変数の誤差共分散行列が単位行列に比例するという帰無仮説を検定します。 正規直交した変換従属変数の誤差共分散行列が単位行列に比例するという帰無仮説を検定します。 定テーブルに表示されます。 a. 有意性の平均検定の自由度調整に使用できる可能性があります。修正した検定は、被験者内効果の検

a. 有意性の平均検定の自由度調整に使用できる可能性があります。修正した検定は、被験者内効果の検 a. 有意性の平均検定の自由度調整に使用できる可能性があります。修正した検定は、被験者内効果の検 定テーブルに表示されます。 b. 計画: 切片 + 男女別 被験者計画内: 教科 定テーブルに表示されます。 b. 計画: 切片 + 男女別 被験者計画内:教科

 $\mathbf{b}$ :  $\mathbf{b}$  +  $\mathbf{b}$  +  $\$  まず、Mauchlyの球面性検定では有意ではないため(W=0.488, n.s.;表6)、表7では「球面性の仮定」 まず、Mauchly の球面性検定では有意ではないため(W=0.488, n.s.;表6)、表7 では「球面性の仮定」 のところの検定結果を採用する。<br>

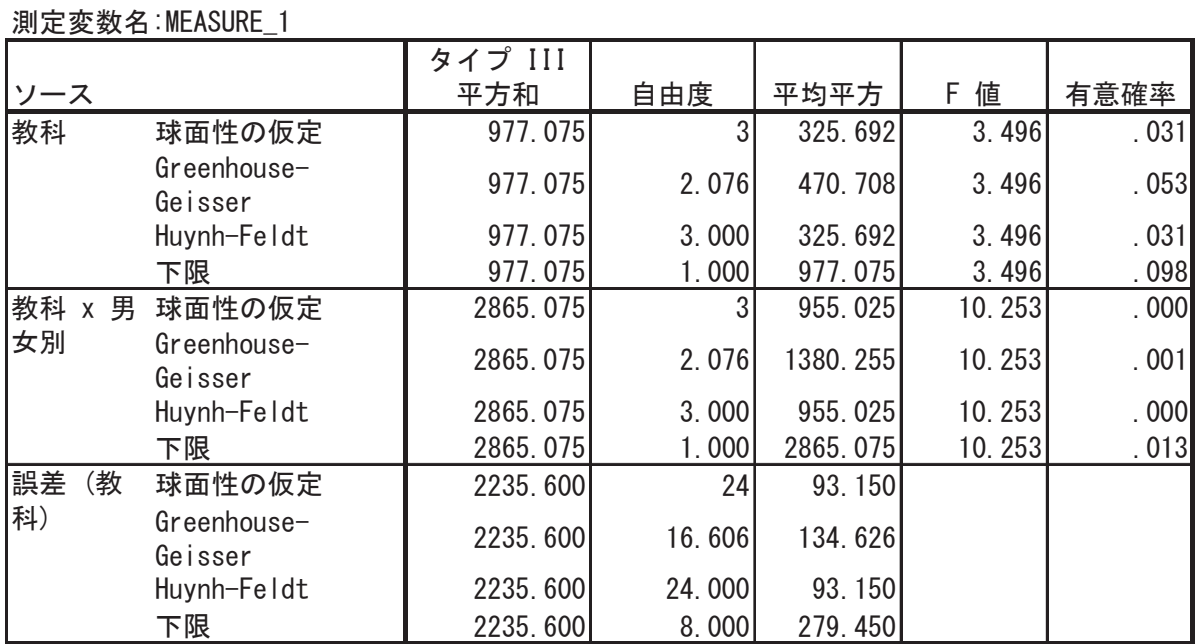

# 表7 被験者内効果の検定 表7 被験者内効果の検定

# 表8 被験者�効果の検定 測定変数名:MEASURE\_1変換変数:平均 表8 被験者間効果の検定 表8 被験者�効果の検定

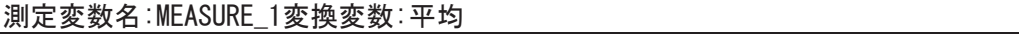

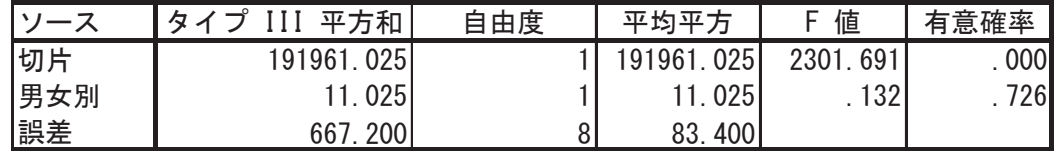

df=1.9 n.s.)、被験者内要因(教科と教科×男女別)については有意であった (F=3.496. df=3. <0.05;F=10.253.df=3.24.p<0.001)。小数点以下の表記の桁数が違っているが、結果については前 のものと同一である(表 7 および表 8 )。 タイプIIIの平方和'<sup>7)18)</sup>を用いた結果から、被験者間要因(男女別)の主効果は非有意(F=11.025, df=1,9, n.s.)、被験者内要因(教科と教科×男女別)については有意であった(F=3.496, df=3,24, p<0.05;F=10.253, df=3,24, p<0.001)。小数点以下の表記の桁数が違っているが、結果については前述

## 2) R言語の場合20)21)22)

8 用いるprocedureで言えば、lm、aov、anovaといったものであり、GLMになっている。なお、以下で

用いるデータは、SPSSで用いたものとすべて同一のものである。

#### a ) 1 要因反復測定分散分析  $\frac{1}{2}$

- データの入力部分を除く分析手続きは以下の通り(score2は得点データ、child2は児童、subject2は教 科の別)。 いかない こうしょうかい こうしょう こうしょう こうしょう こうしゅうしゅう こうしゅう こうしゅう こうしゅう こうしゅう こうしゅう こうしゅう こうしゅうしゅう こうしゅうしゅう こうしゅうしょく こうしゅうしょく  $\begin{array}{ccc} \text{SVD} & \text{SVD} & \text{SVD} \\ \text{SVD} & \text{SVD} & \text{SVD} \end{array}$  $1$   $\sim$   $\frac{1}{2}$ ,  $\sim$ 

 $\overline{\mathcal{N}}$  is the child  $\overline{\mathcal{N}}$  the child term in the child term in the child  $\overline{\mathcal{N}}$  the child

# aov で分散分析を行う summary(aov(score2  $\tilde{\sim}$  subject2 + child2 + Error(child2)))

# anova と lm で分散分析を行う anova( $\text{Im}(\text{score2} \text{ m})$  subject  $2 + \text{chi}(d2)$ ) # anova と Im で分散分析を行う

anova(lm(score2 ~ subject2 + child2))

<del>の通り</del><br>第2章 数の通り 結果は次の通り。

-----

-----

 $\overline{\phantom{0}}$ 

---

Df Sum Sq Mean Sq Mean Sq Mean Sq Mean Sq Mean Sq Mean Sq Mean Sq Mean Sq Mean Sq Mean Sq Mean Sq Mean Sq Mean

 $\frac{1}{\sqrt{2\pi}}\left( \frac{1}{\sqrt{2\pi}}\right) ^{2}$ 

 $\frac{1}{\sqrt{1-\frac{1}{2}}}\left( \frac{1}{\sqrt{1-\frac{1}{2}}}\right) ^{2}$ 

 $\frac{1}{\sqrt{1-\frac{1}{2}}}\left( \frac{1}{\sqrt{1-\frac{1}{2}}}\right) ^{2}$ 

Error: child2 child2 4 102.5 25.62 Error: Within Df Sum Sq Mean Sq F value Pr $(\triangleright F)$ subject2 3 5075 1691.7 15.54 0.000196 \*\*\* Residuals 12 1306 108.9 Signif. codes: 0 '\*\*\*' 0.001 '\*\*' 0.01 '\*' 0.05 '.' 0.1 '' 1 Analysis of Variance Table Response: score2  $Df$  Sum Sq Mean Sq F value Pr( $\triangleright$ F) subject2 3 5075.0 1691.65 15.5399 0.0001959 \*\*\* chi Id2 Residuals 12 1306.3 108.86 Df Sum Sq Mean Sq -- child2 4 102.5 25.63 0.2354 0.9130189

Signif. codes: 0 '\*\*\*' 0.001 '\*\*' 0.01 '\*' 0.05 '.' 0.1 '' 1

**扱いがすべてGLMになっているためか(Residualsは分散分析の用語ではあるが)、結果は同様にな** 線形モデルを指定しているため、当然ながら結果は同一である。また教科別の主効果が有意である aov 関数ではモデル式を組み込んでおり、anova 関数ではlm(Linear Model)を使っているがどちらも る。aov関数ではモデル式を組み込んでおり、anova関数ではlm(Linear Model)を使っているがどち 40 (F=15.5399, df=3,12, p<0.001)。なお、前述したタイプIII の平方和を指定した場合も結果は同等のもの 線形モデルを指定しているため、当然ながら結果は同一である。また教科別の主効果が有意である らも線形モデルを指定しているため、当然ながら結果は同一である。また教科別の主効果が有意である になる。しかし、Mauchly の球面性検定については、procedure を組み合わせないとこのままでは出力さ 40 (F=15.5399, df=3,12, p<0.001)。なお、前述したタイプIII の平方和を指定した場合も結果は同等のもの (F=15.5399, df=3,12, p<0.001)。なお、前述したタイプIIIの平方和を指定した場合も結果は同等のもの ・<br>になる。しかし、Mauchlyの球面性検定については、procedureを組み合わせないとこのままでは出力さ  $\frac{1}{2}$ れない。このことについては例えばRjpWiKi<sup>21)</sup>あるいは井関(2017)<sup>25)</sup>などを参照のこと。

# $\mathcal{A}(\mathcal{A})$  is a subject of  $\mathcal{A}(\mathcal{A})$  the core  $\mathcal{A}(\mathcal{A})$  is a subject of  $\mathcal{A}(\mathcal{A})$  the core  $\mathcal{A}(\mathcal{A})$ は教科の別、subj\_num2 は被験者の番号)。 b) 2 要�(被験者�1�被験者�1)���定分散分析の場合 **b) 2 要因(被験者内 1 ・被験者間 1 )反復測定分散分析**

データの入力部分を除く分析手続きは以下の通り(score2は得点データ、gender2は男女別、subjects2 \* aov to the contract of the contract of the contract of the contract of the contract of the contract of the c<br>The contract of the contract of the contract of the contract of the contract of the contract of the contract of ま教科の別、subj\_num2は被験者の番号)。 は数12 のほうしゃ (1) は、<br>2 は数12 のから - (1) は、 (1) のは、 (1) は (1) の (1) は (1) の (1) は (1) の (1) は (1) は (1) は (1) は (1) は (1) は (1) は (1) ----- は教科の別、subj\_num2は被験者の番号)。

 $\frac{1}{\sqrt{1-\frac{1}{2}}}\left( \frac{1}{\sqrt{1-\frac{1}{2}}}\right) ^{2}$ 

----- # aov で分散分析を行う summary(aov(score2 ~ gender2 + subjects2 + gender2:subjects2 + Error(gender2:subj\_num2)))  $50 - 30$  結果は次の通り。  $\frac{1}{2}$ - Allant ス・パーティ Error: gender2: sub j num2 Df Sum Sq Mean Sq F value Pr(>F) 5 gender2 1 11.0 11.03 0.132 0.726 Residuals 8 667.2 83.40 Error: Within Df Sum Sq Mean Sq F value  $Pr(\ge F)$ subjects2 3 977.1 325.7 3.496 0.031000 \*<br>gender2:subjects2 3 2865.1 955.0 10.253 0.000156 \*\*\*  $gender2:subjects2 3 2865.1$ Residuals 24 2235.6 93.2

- 結果はaov関数で求めているが、指定している数式の表現は線形モデルとなっている。モデル内での指<br>-定は"score2 ~ gender2 + subjects2 + gender2:subjects2 + Error(gender2:subj\_num2)"となり、(3)  $\frac{1}{2}$  $\frac{1}{2} \sum_{i=1}^{n} \frac{1}{2} \sum_{i=1}^{n} \frac{1}{2} \sum_{i=1}^{n} \frac{1}{2} \sum_{i=1}^{n} \frac{1}{2} \sum_{i=1}^{n} \frac{1}{2} \sum_{i=1}^{n} \frac{1}{2} \sum_{i=1}^{n} \frac{1}{2} \sum_{i=1}^{n} \frac{1}{2} \sum_{i=1}^{n} \frac{1}{2} \sum_{i=1}^{n} \frac{1}{2} \sum_{i=1}^{n} \frac{1}{2} \sum_{i=1}^{n} \frac{1}{2} \sum_{i=1}^{n$  $220 m<sup>2</sup>$ で挙げた数式に対応している。性別と教科それにそれらの交互作用ならびに誤差を組み込んだものになっ ている。出力される結果はほぼ同一である。なお、前述のように球面性の検定については、このままでは 出力されない。前述したようにそれらの値を求めるには、例えばRjpWiKi<sup>21)</sup>あるいは井関(2017)<sup>25)</sup>な どを参照のこと。

結果はaov 関数で求めているが、指定している数式の表現は線形モデルとなっている。モデル内での指

### 上記のようにSPSS(-X、/PC+)では、バージョンアップにしたがって分析手続きがMANOVA コマン (5)まとめと今後について

ドからGLM コマンドに変わっているが、そのことは計算方法の変化というよりも反復測定分散分析でど 上記のようにSPSS(-X、/PC+)では、バージョンアップにしたがって分析手続きがMANOVAコマンド<br>- $(2.5 \times 10^{-14} \text{ Npc}^{-1} \text{ s}^{-1} \text{ s}^{-$ 25 てその結果をどう判断して結論とするかについては使用者に判断を任せるようになっている。ただし、球 осстанува по под поставляют становить на составляют и муссовых до не малого контроляют компьютером по становить<br>В составляют составляет составляется на составляется в составляет составляется на составляет составляется на 判断して結論とするかについては使用者に判断を任せるようになっている。ただし、球面性の仮定が成り<br>・ <sub>…</sub><br>MANO WAND フ<sub>ル</sub><br>- <sub>1</sub> していないため、これは当然ではある。このことについては狩野(2002)に示されるようにMANOVAコ 30 って結論を求めたい場合には有用であろう。一方、GLM コマンドに変更になってからは、球面性の検定 マンドでは、その仮定をしていないことが検定力を低くしている一方で、分析の際にこの前提条件を考慮 せずに反復測定分散分析を行って結果を求めることが可能であり、解析をとりあえず行って結論を求めた<br>-い場合には有用であろう。一方、GLMコマンドに変更になってからは、球面性の検定の結果はもちろん<br>-であるが、その結果が有意であった場合の被験者内効果をどう判断すべきかについても出力されるように<br>-今回扱った2 要因(被験者内1・被験者間1)反復測定分散分析についてR 言語ではすべてが線型モデ なっており(どの修正を行ってF値を求めるか)、より厳密に数学的な理論に基づいて(というよりも背景  $\frac{3}{2}$   $\frac{3}{2}$  からGLMコマンドに変わっているが、そのことは計算方法の変化というよりも反復測定分散分析でどのよ うな前提条件が求められるかが明確になってきたということであろう。<sup>22)23)24)</sup>すなわち、SPSS-X(/PC+) までは、反復測定分散分析をMANOVAコマンドで処理し、球面性の検定を出力する。15)その結果をどう 立たない場合の被験者内効果の検定については出力していない。もっともMANOVAはその仮定を前提と の前提条件を理解した上で)判断が下せるようになってきている。<sup>24)</sup>

今回扱った2要因(被験者内1・被験者間1)反復測定分散分析についてR言語ではすべてが線型モデ<br>- $\nu$ である。ANOVAの場合、GLMで言う誤差  $\varepsilon$  は、大雑把に言って「誤差項」という形に相当するであろ う。ANOVAでは、この誤差項を採用するモデル(固定モデル、変量モデル、混合モデルなど)によって<br>-どのように指定されるかで求めるF値が変わってくることになる。このことは(4)の2)のprocedure中<br>-に示されているようにanova関数でのANOVAモデル指定時には誤差項を明示的に指定する必要があった が、aov関数でのlm内では指定しておらず、要因以外の部分が自動的に誤差εとなっていることから分か る。この誤差項に関してSPSSでは、背景でGLMコマンドを使うようになってきているが、要因の指定の みを行うANOVAのやり方を踏襲していると考えてよいだろう(GLMコマンドからはPOSTHOCサブコマン ドで誤差項の指定が可能になっている $^{15}$ )。

以上より、今回扱った2要因(被験者内1·被験者間1)反復測定分散分析においてもGLMを用いて 分析することで結果がもたらされている。このことはすなわち、ANOVAが分析手続き上でGLMに取って 代わられているということを意味しており、よって立つモデルはGLMになっていることが分かる。

 今回は反復測定分散分析2要因までを扱ってきたが、今後は 3 要因以上のもの(factorial design)、変 量モデルを含むもの(混合モデルを含む)の場合などをさらに扱っていきたい。さらには共分散分析 (ANOCOVA; Analysis of Covariance)についても触れていきたいと考えている。

#### 謝辞

 本研究は、平成20年度和洋女子大学研究奨励費(GLM(General Linear Model)によるパラメトリック 的統計解析の統一的理解–SPSSの実際的な処理プロシージャ作成とその教育的応用–)ならびに平成21 年度和洋女子大学研究奨励費(GLM(General Linear Model)によるパラメトリック的統計解析の統一的 理解2―SPSSならびにRによる実際的な処理プロシージャ作成とその教育的応用―)さらに平成23年度和 洋女子大学研究奨励費 (GLM (General Linear Model) によるパラメトリック的統計解析の統一的理解3 ―SPSSならびにRを用いた数値的な理解とその互換性―)の助成を受けた。

### 参考文献

- 1.A. Grafen, R. Hails 野間口謙太郎・野間口眞太郎(訳), 一般線形モデルによる生物科学のための現代統計学―あなたの実験を どのように解析するか, 共立出版, 2007.
- 2.Andrew Rutherford, Introducing Anova and Ancova (Introducing Statistical Methods series) SAGE Publications, 2001.
- 3.Gustav Levine, A guide to SPSS for analysis of variance. Hillsdale, N. J. : Lawrence Erlbaum Associates, 1991.
- 4.Annette J. Dobson 田中豊・森川敏彦・山中竹春・冨田誠(訳), 一般線形モデル入門, 共立出版, 2008.
- 5.Howell, D. C., Statistical methods for psychology, 8th edition. Wadsworth Pub Co., 2012.
- 6.Jose M. Cortina and Hossein Nouri, Effect size for ANOVA designs. SAGE Publications, 2000.
- 7.Keppel, G., Design & analysis, 2nd edition. A researcher's Handbook. London: Prentice-Hall, 1982.
- 8.SPSS/PC+ V3.0J Base Manual V2.0 SPSS Japan Inc, 1989.
- 9.SPSS-X user's guide 3rd edition. SPSS inc, 1988.
- 10.Winer, B. J.(1991) Statistical Principles in Experimental Design (Mcgraw-Hill Series in Psychology) 3rd edition. New York: McGraw-Hill
- 11. 髙梨一彦. GLM (General Linear Model) によるパラメトリック的統計解析の統一的理解 (1). 2017, 和洋女子大学紀要 第 57集 Pp.97-105.
- 12. 佐々木保行・久米弘・高梨一彦・竹内史宗, 改訂版 心理・教育統計法-卒論・修論作成のために-, 高文堂出版, 1997. ISBN4-7707-0569-7
- 13.垂垂水共之・西脇二一・石田千代子・小野寺孝義, 新版SPSS X II解析編1, 東洋経済新報社, 1993. ISBN4-492-47042-5
- 14.三宅一郎・山本嘉一郎・白倉幸男・垂水共之・小野寺孝義, 新版SPSS X III解析編2, 東洋経済新報社, 1991. ISBN4-492-47043- 3
- 15.SPSS Advanced Models 12.0. SPSS inc, 2003.
- 16."第2章 反復測度分散分析." http://www.aichi-gakuin.ac.jp/~chino/anova/chapter2/sec2-1-1.html(参照2017-09-1)
- 17."Mauchlyの球面性検定." https://bellcurve.jp/statistics/glossary/2194.html(参照2017-09-1)
- 18."StatsBeginner: 初学者の統計学習ノート." http://statsbeginner.hatenablog.com/entry/2015/01/04/130108(参照2016-08- 30)

### 98 和洋女子大学紀要 第58集

- 19.井関龍太, "ANOVA君/平方和のタイプ." http://riseki.php.xdomain.jp/index.php?ANOVA%E5%90%9B%2F%E5%B9%B3%E6%96 % B9% E5% 92% 8C% E3% 81% AE% E3% 82% BF% E3% 82% A4% E3% 83% 97(参照2017-09-03).
- 20.間瀬茂. R基本関数マニュアルhttps://cran.r-project.org/doc/contrib/manuals-jp/Mase-Rstatman.pdf.(参照2016-08-30)
- 21.RjpWiKi, "Rの統計解析関数Tips."http://www.okadajp.org/RWiki/?R%E3%81%AE%E7%B5%B1%E8%A8%88%E8%A7%A3%E6%9 E% 90% E9% 96% A2% E6% 95% B0Tips
- 22.Jonathan Baron. "Notes on the use of R for psychology experiments and questionnaires." http://www.psych.upenn.edu/~baron/ rpsych/rpsych.html(参照2017-09-03).
- 23.狩野裕. "反復測定データの分析." http://www.sigmath.es.osaka-u.ac.jp/~kano/research/application/gasshuku02/ppt/REPEAT. ppt(参照2016-08-30)
- 24.入戸野宏, 心理生理学データの分散分析, 生理心理学と精神生理学, 2004, 22(3), Pp.275-290.
- 25.井関龍太. "ANOVA君." http://riseki.php.xdomain.jp/index.php?ANOVA% E5% 90% 9B(参照2017-09-03)

髙梨 一彦(和洋女子大学 人文社会科学系 教授)

(2017年10月10日受理)